# Des outils numériques pour les Elèves à Besoins Educatifs Particuliers

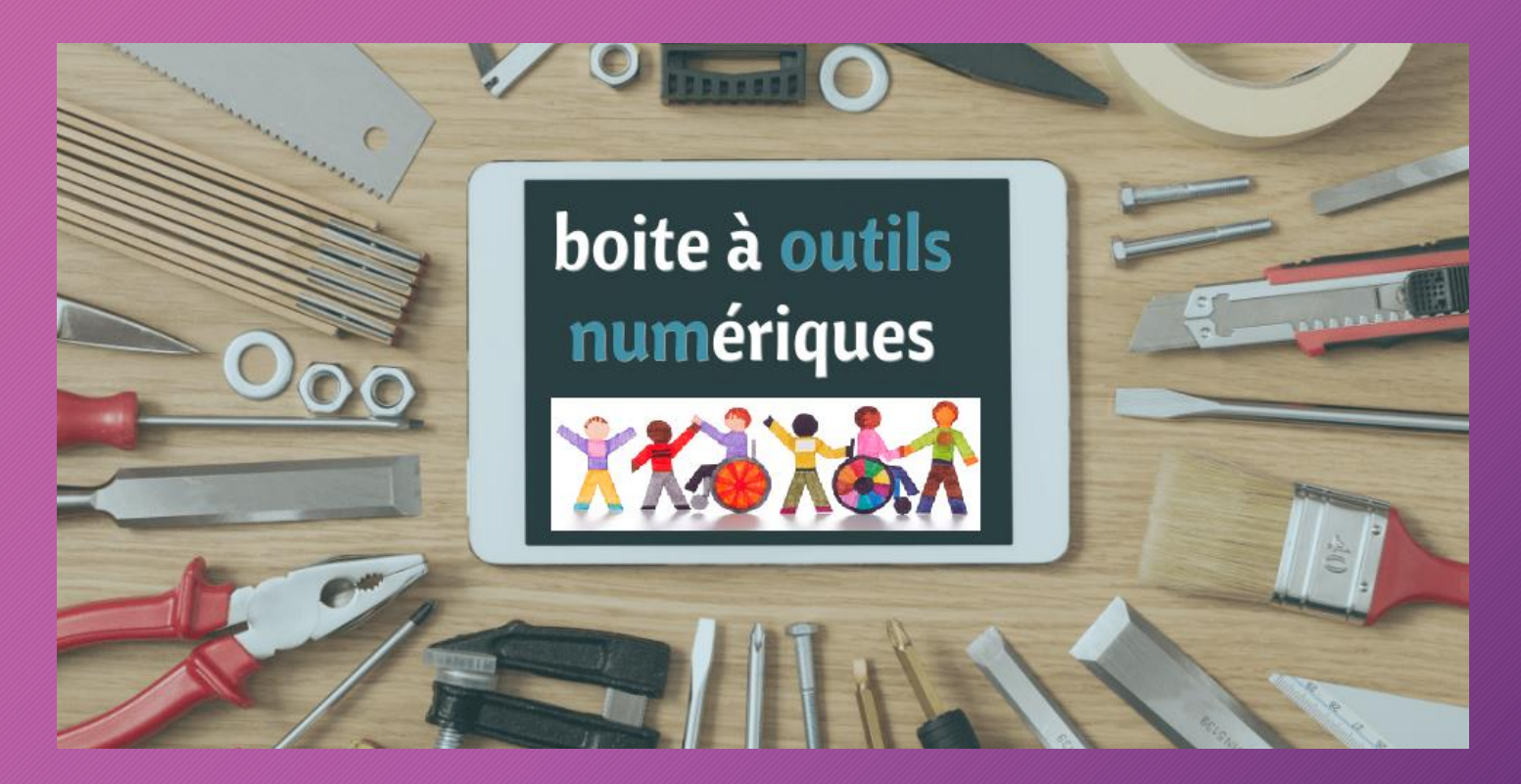

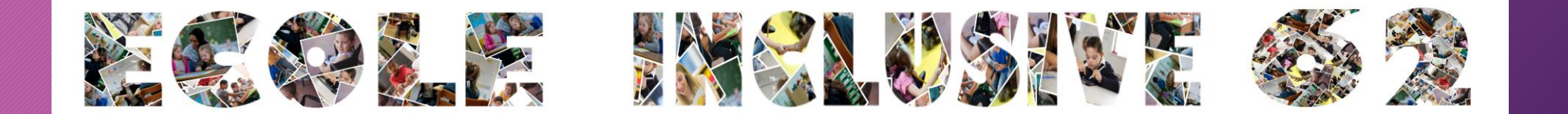

# PRESENTATION DE L'ANIMATION

- $\rightarrow$  Introduction
- $\rightarrow$  1° Principes généraux

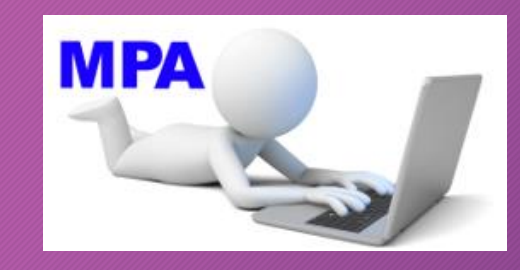

- $\rightarrow$  2° Présentation rapide du dispositif MPA
- $\rightarrow$  3° Les logiciels du cartable de poche ASH et manipulation
- → 4° D'autres outils numériques
- $\rightarrow$  5° Pour aller plus loin....

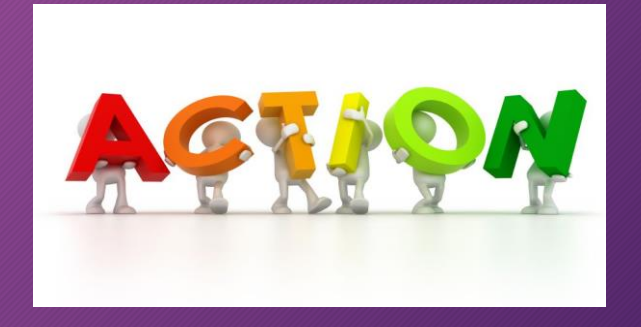

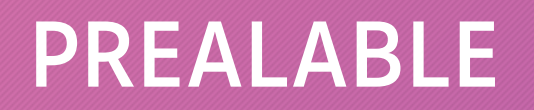

Installation des logiciels du cartable sur les Pc

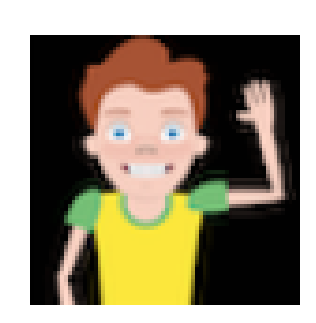

setup\_carta ble 3.20.03  $.10$ 

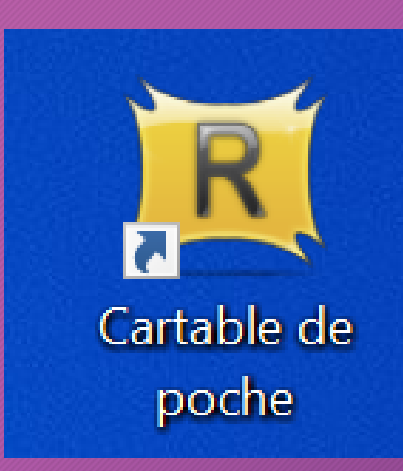

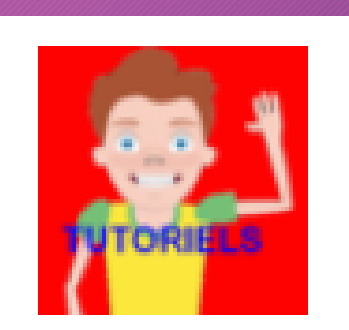

setup\_tuto\_ cartable\_3. 20.03.12

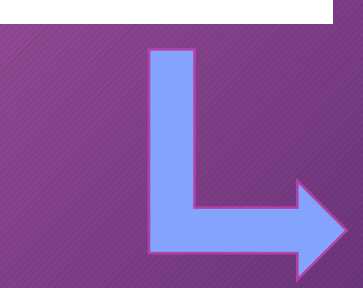

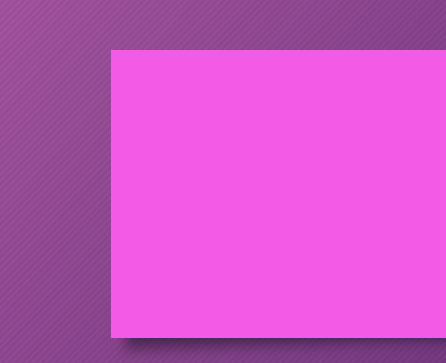

**Tutoriels** 

# INTRODUCTION

# • Le cadre réglementaire

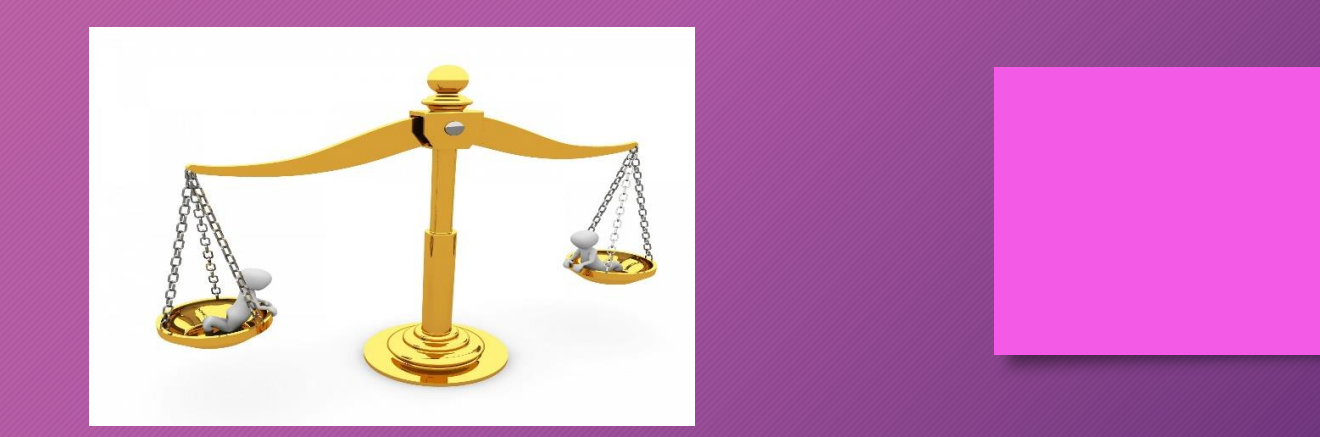

L'article L114 du code de l'action sociale et des familles définit précisément la notion de handicap.

La loi<sup>o</sup> 2005-102 du 11 février 2005 fait obligation d'assurer à l'enfant en situation de handicap une scolarisation en milieu ordinaire au plus près du domicile, de garantir une continuité du parcours scolaire et d'assurer l'égalité des chances aux examens.

La loi d'orientation et de programmation pour la refondation de l'école de la République du 8 juillet 2013 indique que "le service public de l'éducation veille à l'inclusion scolaire de tous les enfants, sans aucune distinction" ; elle est déclinée dans le code de l'éducation qui précise que "l'État met en place les moyens financiers et humains nécessaires à la scolarisation en milieu ordinaire des enfants, adolescents ou adultes handicapés".

# · La notion d'Elève à Besoins Educatifs Particuliers (EBEP)

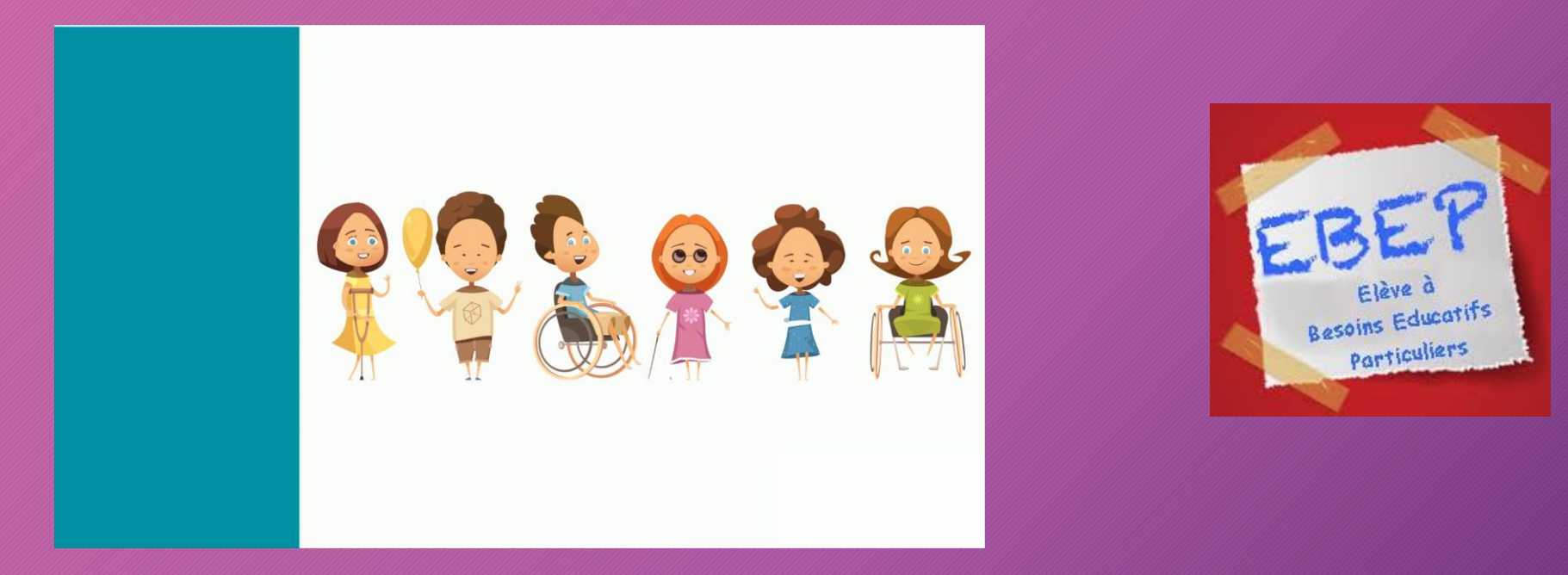

La notion de "scolarisation des élèves à besoins éducatifs particuliers (EBEP)" est récente. Elle recouvre une population d'élèves très diversifiée : handicaps physiques, sensoriels, mentaux ; grandes difficultés d'apprentissage ou d'adaptation ; troubles des apprentissages; enfants malades; enfants en situation familiale ou sociale difficile; mineurs en milieu carcéral; élèves nouvellement arrivés en France; enfants du voyage... L'accueil et la scolarisation des EBEP en établissement scolaire revêtent des formes diverses et évolutives pour mieux s'adapter à la situation.

### D'où une évolution nécessaire de nos pratiques....

### Une réponse parmi d'autres : les outils numériques....

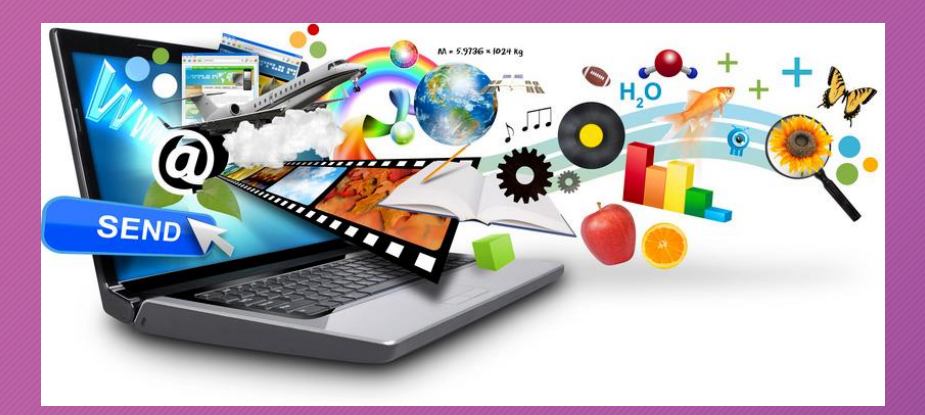

Dans les outils numériques à disposition de l'enseignant, deux grandes « familles » sont à distinguer : les outils d'adaptation et les outils de compensation.

#### Définition : Les outils pour adapter les documents

Parmi les outils disponibles pour aider les élèves à besoins éducatifs particuliers, il existe les outils d'adaptation des supports d'apprentissage.

Ces outils permettront d'aller au plus près des besoins des élèves. Ils peuvent être intégrés à votre ordinateur ou tablette ou bien devront être installés sur votre machine.

#### Définition : Les outils pour compenser les handicaps

i

Chaque trouble a sa spécificité même si on retrouve des similitudes et que parfois l'un ne va pas sans l'autre.

Beaucoup d'outils numériques permettent de compenser les troubles des apprentissages en permettant aux élèves d'accéder à des textes alors qu'ils ne sont pas capables d'atteindre un niveau de déchiffrage suffisant pour accéder à la compréhension. Ces logiciels seront les béquilles nécessaires aux élèves pour accéder aux apprentissages. Certains outils sont quant à eux très spécifiques et sont axés sur seulement un handicap.

# · Du numérique, pour quoi faire ?

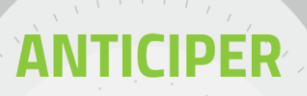

Devancer l'obstacle possible pour l'élève et apporter une aide en amont pour favoriser son entrée dans l'activité

# COMDENSER

Prendre en compte le désavantage et apporter des aménagements

#### **ADAPTER**

Modifier la situation, le parcours, la tâche pour les rendre accessibles

## **SOUTE**

Donner une aide en plus. Accompagner davantage

#### ALLEGER

Modifier la tâche en enlevant des noeuds de difficulté ou en proposant un parcours moins chargé

#### **REVENIR EN ARRIERE**

Proposer à l'élève un travail portant sur des notions antérieures

#### **EXERCER**

Proposer à l'élève un entraînement pour lui permettre de dépasser un obstacle

**REVISER** 

Reprendre une notion antérieure pour permettre l'accès à la tâche proposée

#### **RAPPELER EXPLICITER**

Faire le lien que l'élève ne fait pas pour lui permettre d'investir la tâche

Source: P. JANODET https://prezi.com/vjyumztepyza/adapter-et-amenager-avec-les-outils-numeriques/

# $\rightarrow$  1° Principes généraux

# • Le livre blanc sur l'usage des TBI et TNI

Rapport du laboratoire LUTIN de septembre 2011

(Laboratoire des Usages en Technologies des Informations Numériques)

### • Les principes de l'apprentissage multimédia

De Richard Mayer, psychopédagogue américain

#### ● Les principes d'adaptation des supports pour les dys

De Cartable Fantastique, association qui propose différentes ressources numériques ou non.

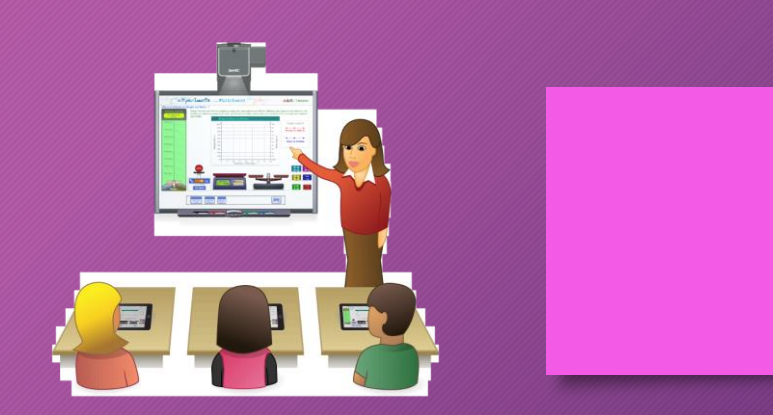

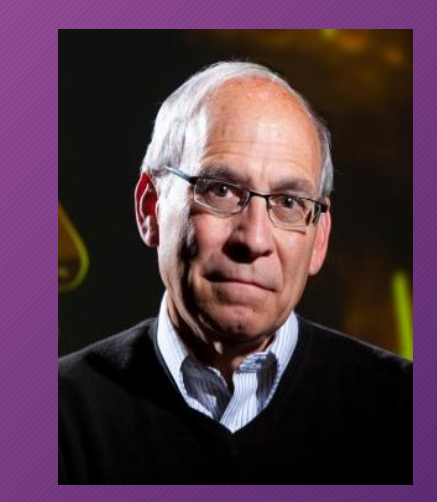

### Adaptation des supports (à ajuster selon les élèves)

## ● Choisir une police d'écriture adaptée

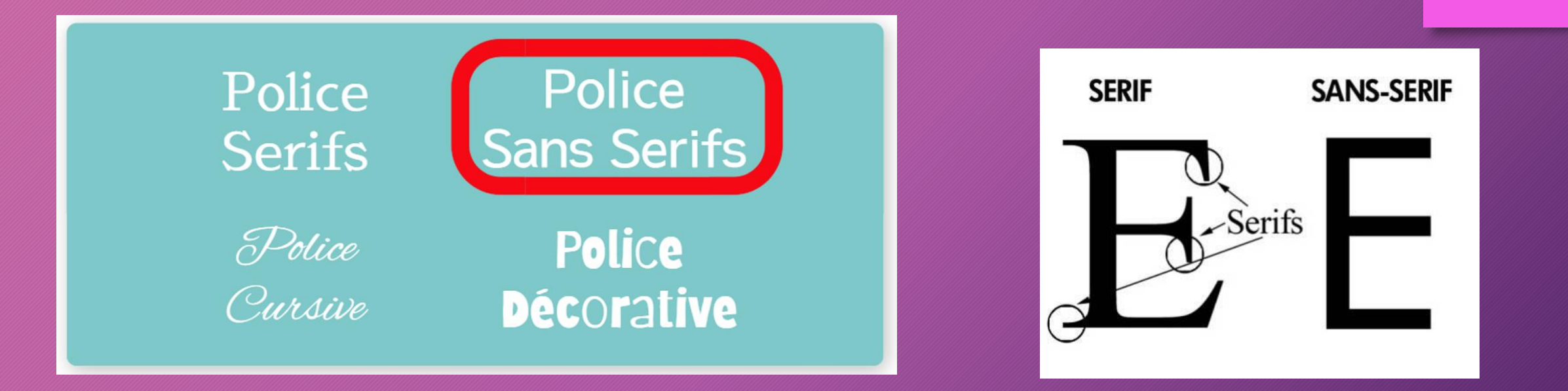

Utiliser une police claire, lisible, ne comportant pas non plus de graphies proches (a/o)…. Recommandations : Arial, Verdana, Tahoma, Trebuchet, Luciole…

Attention sur les polices spéciales dys comme Opendyslexic….

# ● Sur le choix de la police , il faudra être vigilant sur…

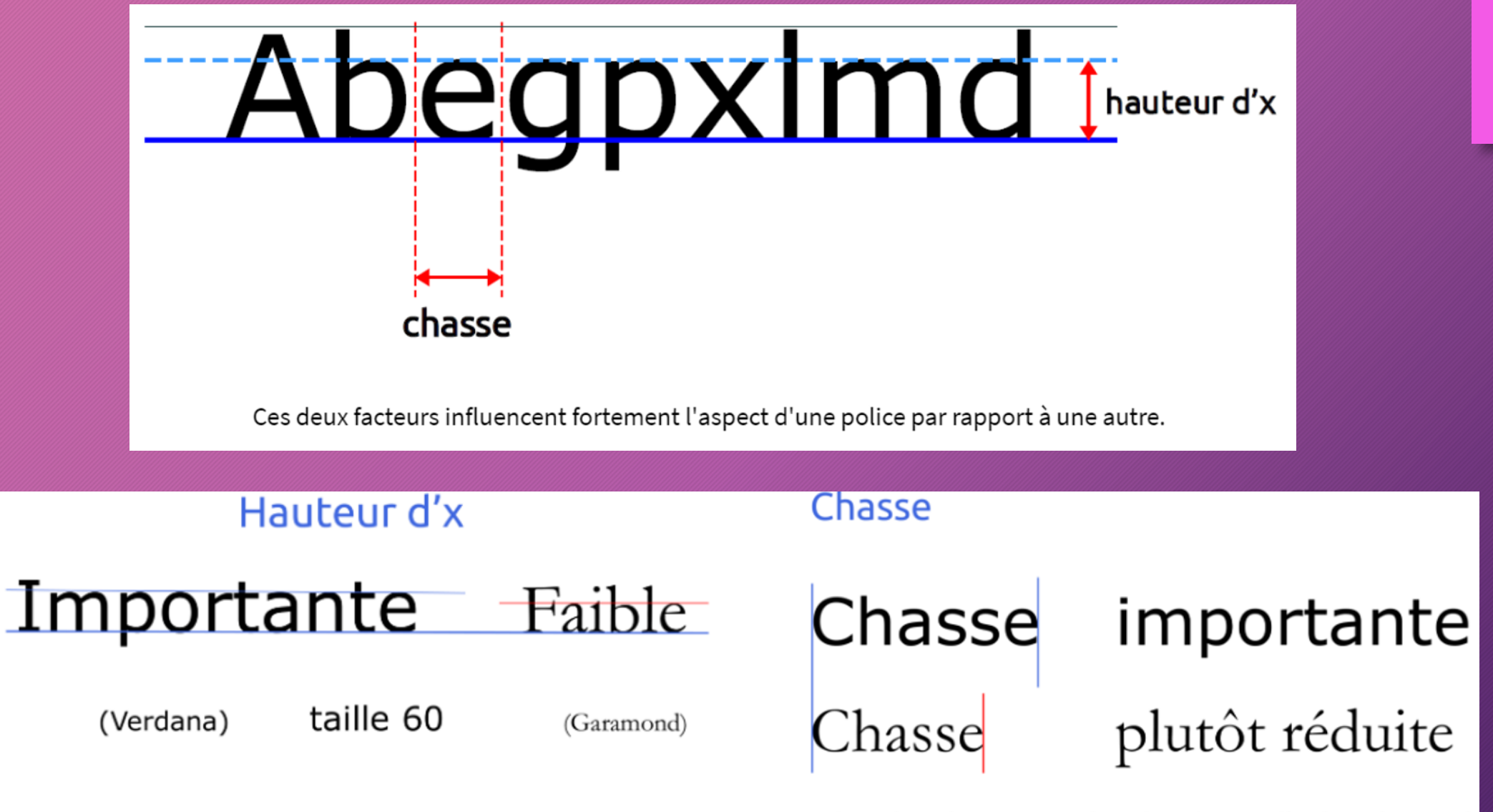

(Les deux lignes sont dans la même taille de police : 60)

# ● Choisir une taille d'écriture adaptée

- ▶ Une taille minimale de 14, voire 16 si besoin
- ▶ Un interlignage de 1,5 minimum
- ▶ Un interlettrage régulier (éviter par exemple « comic sans MS »)
- ▶ Un texte justifié à gauche
- **●** A retenir :

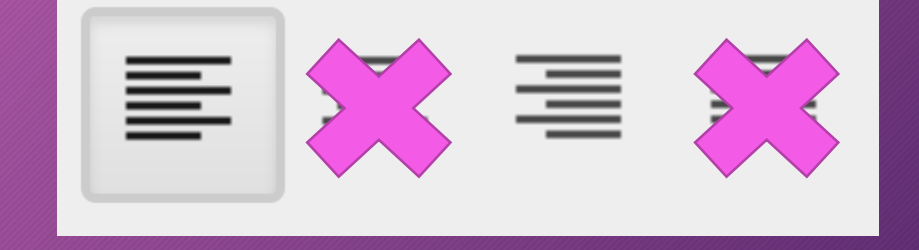

- Une seule police d'écriture dans un document
- Eliminer *l'italique* : qui déforme la lettre et limite la fluence
- conseil : proposer en début d'année aux EBEP plusieurs polices d'écritures pour déterminer celle qui lui convient…

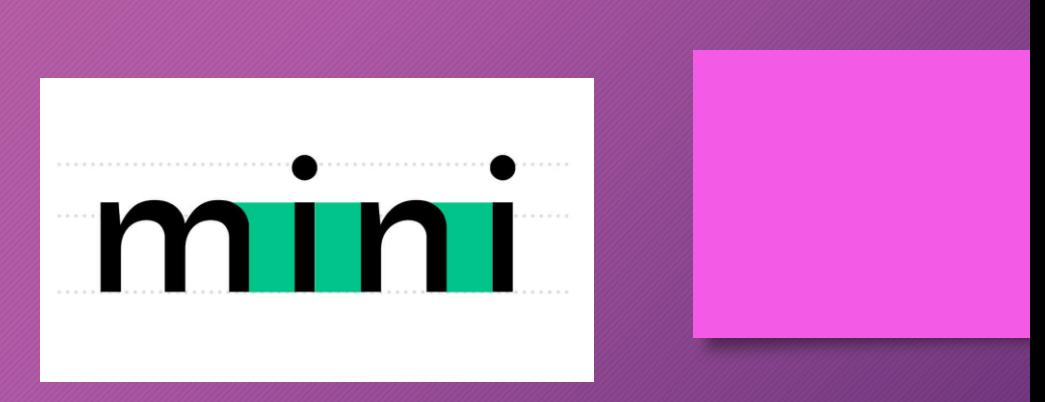

# $\rightarrow$  2° Présentation rapide du dispositif MPA

Certains élèves bénéficient d'un Matériel Pédagogique Adapté (MPA) :

ordinateurs portables / logiciels spécifiques / matériel spécialisé pour compenser

certains troubles comme les dys (dyslexiques, dyspraxiques…), la déficience auditive, visuelle, motrice….

Cette dotation a fait l'objet d'une notification MDPH.

Le matériel est mis à disposition par la Direction des Services Départementaux de l'Education Nationale du Pas-de-Calais (DSDEN 62).

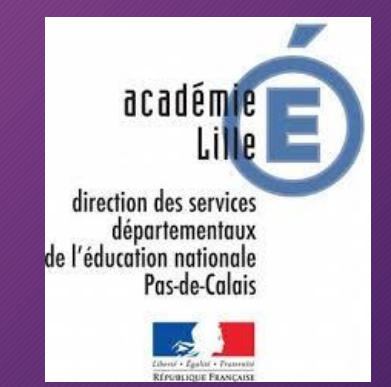

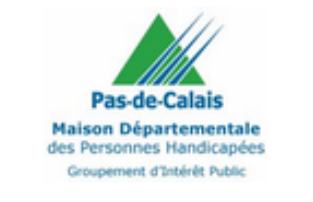

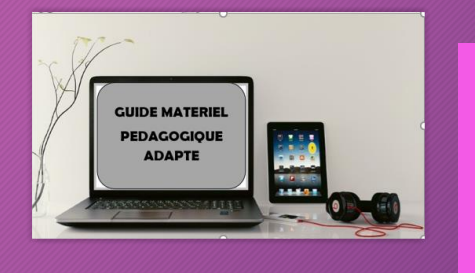

Les MPA font l'objet d'un master (une compilation de logiciels réalisée par l'équipe des 3 référents numériques ASH) et sont préparés à la DSDEN par un technicien. Les élèves disposent d'un ordinateur prêt à l'emploi avec les ressources nécessaires pour compenser ou adapter…

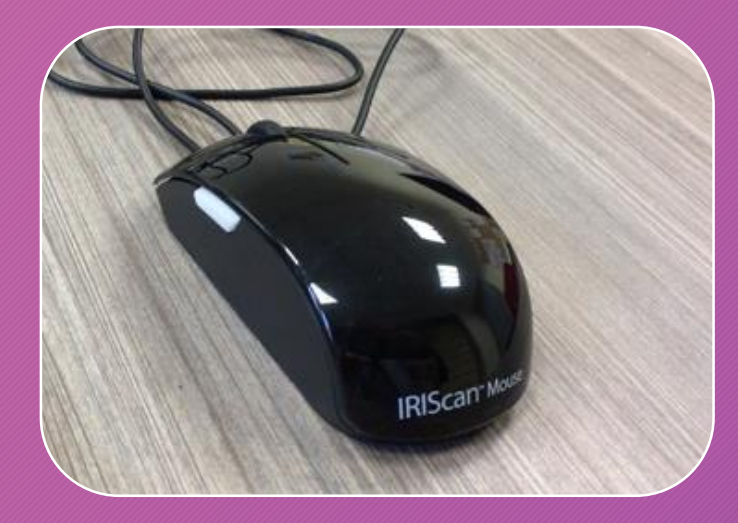

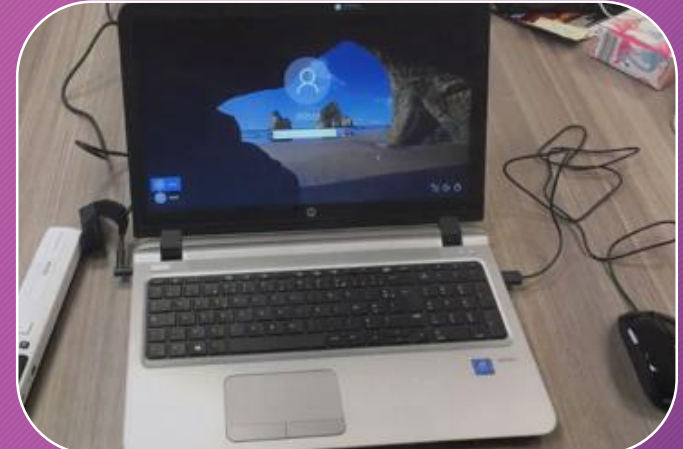

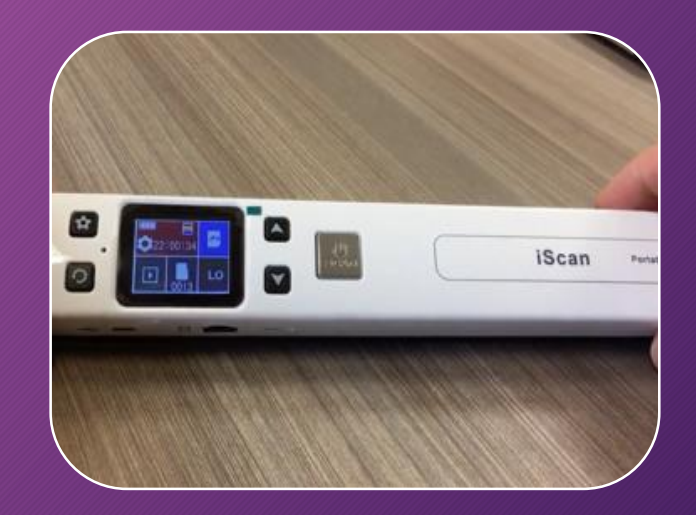

# Le cartable de poche

Le cartable de Poche s'installe SOIT sur une clé USB pour être exploité de manière nomade, SOIT sur le disque dur d'un ordinateur pour être exploité en "local".

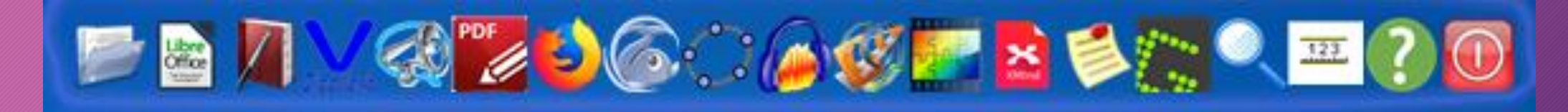

Il comporte des logiciels portables (ne nécessitant pas d'installation). Ce sont des logiciels libres et gratuits.

*Le cartable n'est absolument pas réservé à un usage strict* 

*dans l'ASH : les outils peuvent répondre à beaucoup de* 

*besoins d'élèves « ordinaires ».*

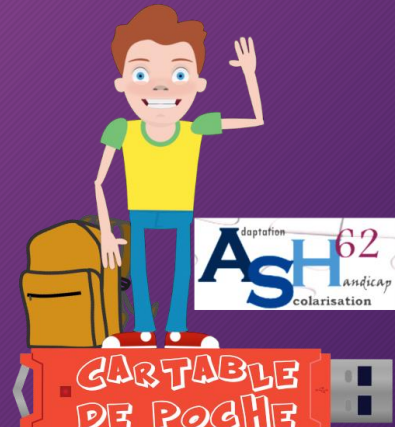

# Les logiciels du cartable de poche

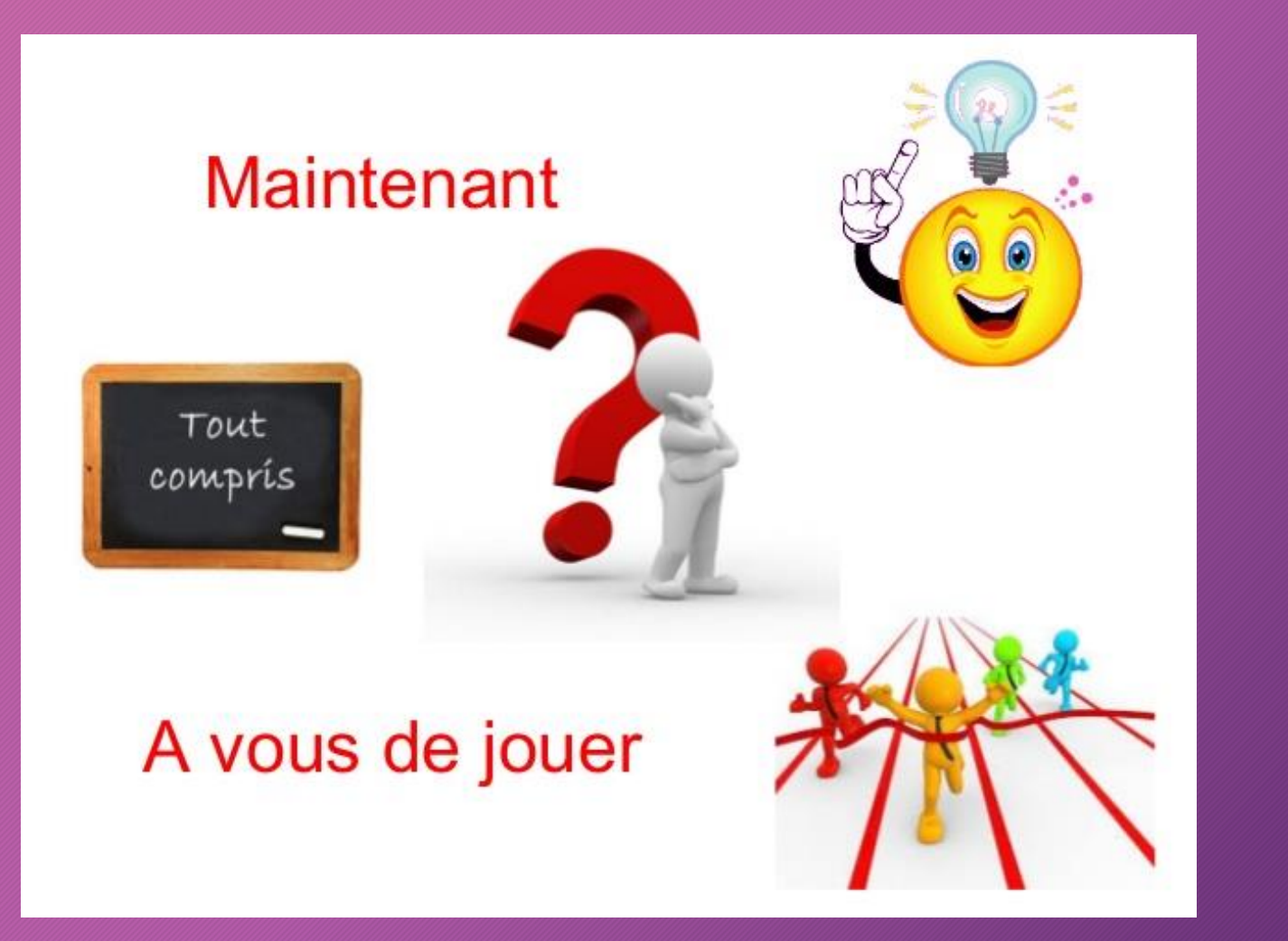

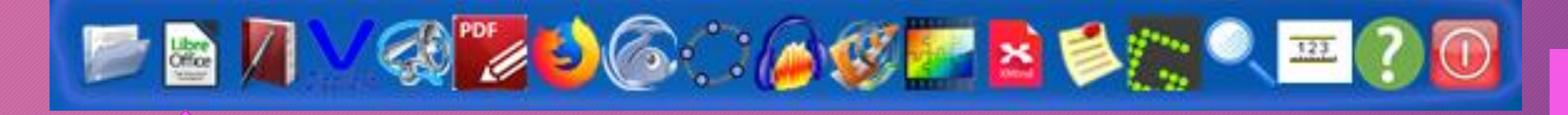

# **LireCouleur**

- LibreOffice • Phonèmes colorés
	- Graphèmes complexes
	- Syllabes colorées ou soulignées
	- Espacement des mots, des lignes

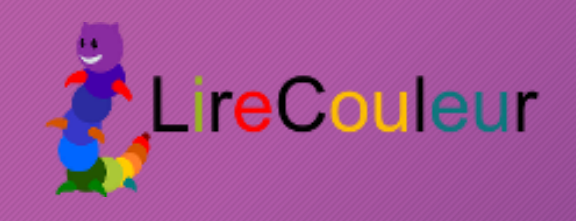

# Cartable fantastique

- Outil d'écriture et de lecture
- Poser des opérations
- Créer des tableaux de conversion
- Faire des fractions…

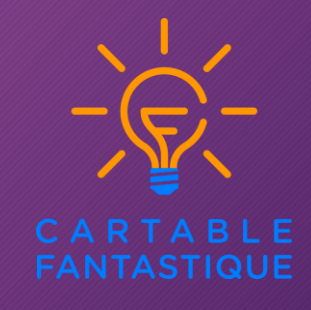

# Grammalecte

Conjugueur

• Correcteur orthographique

Picovox

Synthèse vocale

+ extensions

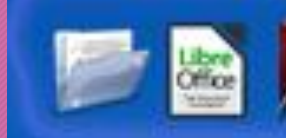

Prédicteur de mots

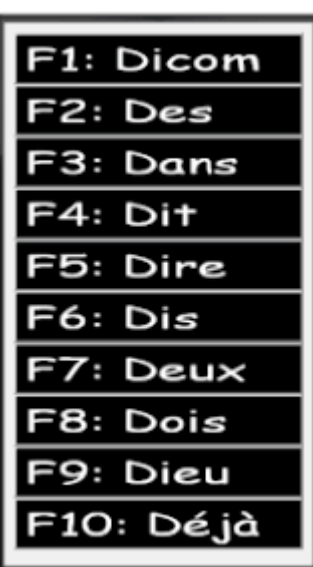

#### **Dicoverbe**

 Toutes les conjugaisons à portée de main

**BOOKFERE?** 

- 7086 verbes
- Formes négatives, interrogatives, pronominales
- Tableaux de conjugaison
- Option terminaisons en couleur

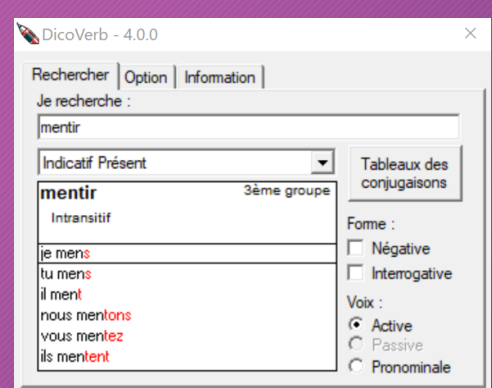

### **Orato**

- Logiciel de synthèse vocale
- Un simple « copier » et le logiciel lance la lecture orale du texte sélectionné.

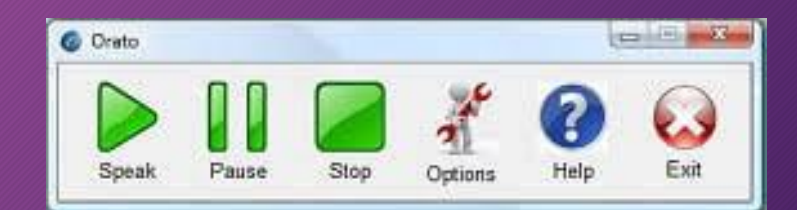

D<mark>issociature Shorm</mark> **Life** 

# PDF X CHANGE **VUBAR**

- Visualiseur et éditeur PDF rapide
- Gestion par onglets
- Annotations, surlignage
- **Commentaires**
- Ajouts sonores
- Reconnaissance de caractères

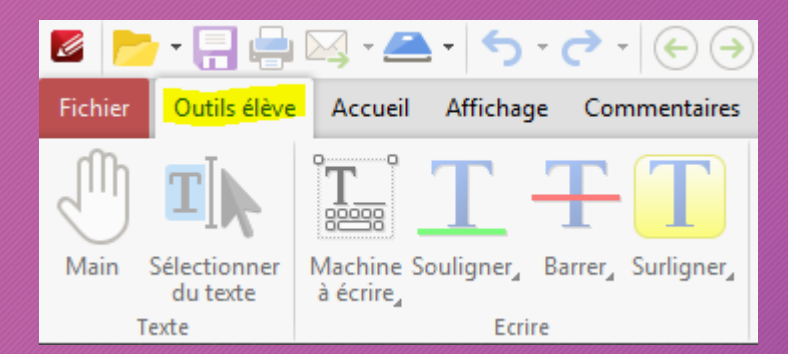

- Règle de lecture personnalisable :
- Hauteur
- Largeur
- Hauteur

Le lion (Panthera leo) est une espèce de mammifères carnivores de la famille des félidés. La femelle du lion est la lionne, son petit est le lionceau. Le mâle adulte, aisément reconnaissable à son importante crinière, accuse une masse moyenne qui peut être variable selon les zones géographiques où il se trouve, allant de 180 kg pour les lions de Kruger à 230 kg pour les lions de Transvaal. Certains spécimens très rares peuvent dépasser exceptionnellement 250 kg. Un mâle adulte se nourrit de 7 kg de viande chaque jour contre 5 kg chez la femelle. Le lion est un animal grégaire, c'est-à-dire qu'il vit en larges groupes familiaux, contrairement aux autres félins. Son espérance de vie, à l'état sauvage, est comprise entre 7 et 12 ans pour le mâle et 14 à 20 ans pour la femelle, mais il dépasse fréquemment les 30 ans en captivité

La lion mâla na chassa qu'occasionnallament il est chargé de combattre les intrusions sur le territoire

#### $Vu-Bar 4.5$

30 000 individus dans la savane africaine, répartis en deux sous-espèces et environ 300 au parc

ALT+F11 to Minimise, ALT+F12 to Restore

crimere iui donne un aspect sembiable au soleil, qui apparait comme « le roi des astres ». Entre 199 et 2017, leur population a baissé de 43 %

# Bouton d'éjection

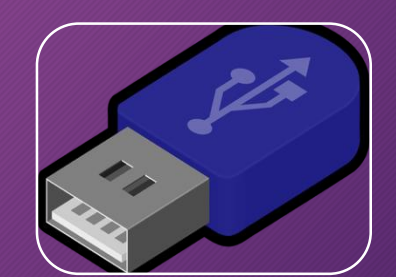

Pour aider les élèves et leurs accompagnants à s'approprier les différents logiciels, des tutoriels vidéos ont été réalisés et sont également disponibles sur le site ASH 62.

Ces tutoriels sont consultables en ligne ou téléchargeables.

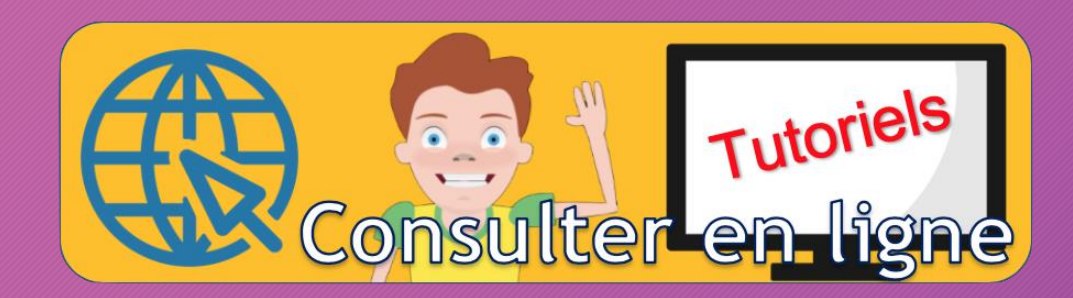

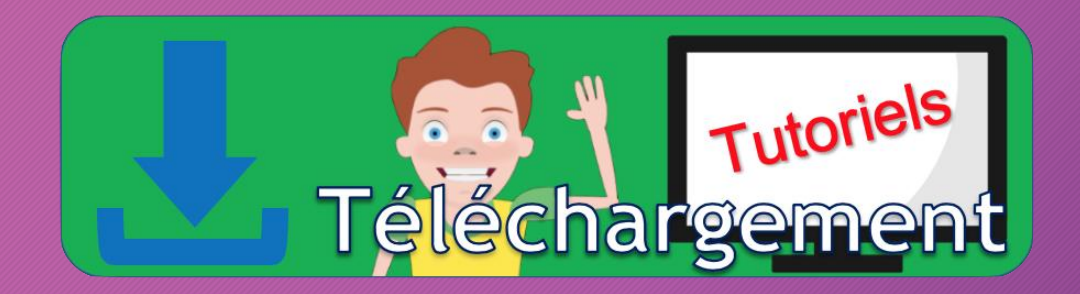

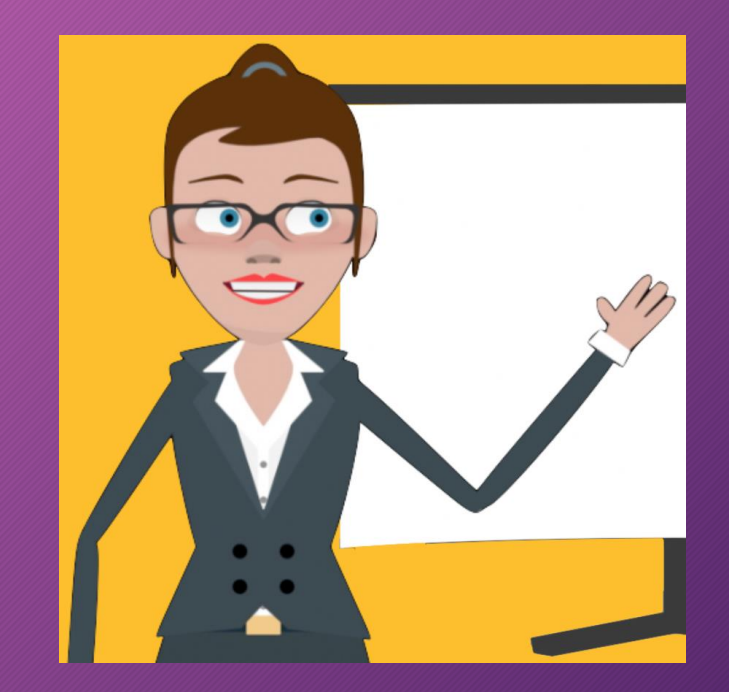

# 4° D'autres outils numériques... • Le ruban word du cartable fantastique...

#### Pour les élèves et les enseignants

Le ruban Word du Cartable Fantastique permet aux élèves de réaliser plus simplement à l'ordinateur un certain nombre d'actions qui sont essentielles au travail en classe. Ils peuvent ainsi poser des opérations, utiliser des tableaux de numération, de conversion, de proportionnalité, faire afficher des tables de multiplication et d'addition, faire des schémas en électricité. Un certain nombre de fonctionnalités permettent de rendre les textes plus accessibles (choix de police, d'interligne, d'écartement des lettres, surlignage, lecture vocale etc.).

Pour les enseignants, ces rubans comportent des fonctionnalités supplémentaires qui facilitent la réalisation et l'adaptation de supports à destination des élèves.

#### Des fonctionnalités différentes selon les versions

Toutes ces fonctionnalités sont réunies dans des onglets qui s'ajoutent à ceux existant déjà dans le ruban de Word. Elles seront différentes selon le ruban Word du Cartable Fantastique que vous choisirez d'installer. Trois rubans différents sont proposés : un pour les élèves du primaire, un pour les élèves du collège et un à destination des adultes qui préparent les supports pour les enfants dyspraxiques. Dans les rubans Word destinés aux élèves, on peut choisir une version avec des fonctionnalités de lecture vocale ou sans.

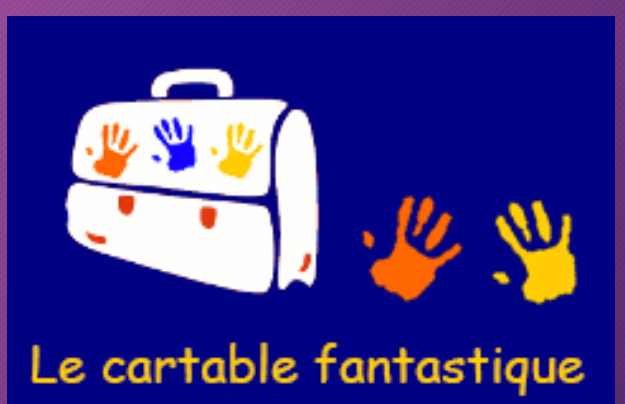

# Les différents rubans…

## Pour la version primaire, 2 rubans…..

#### Onglet Texte du ruban Word

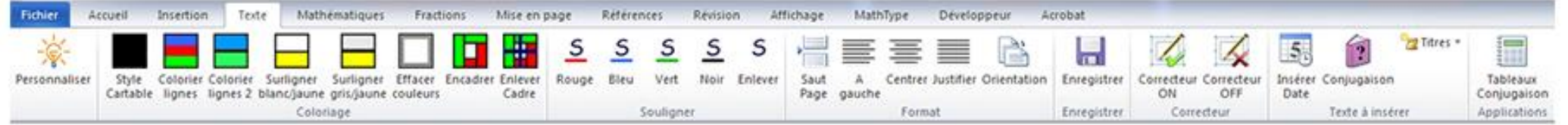

#### Onglet Mathématiques du ruban Word

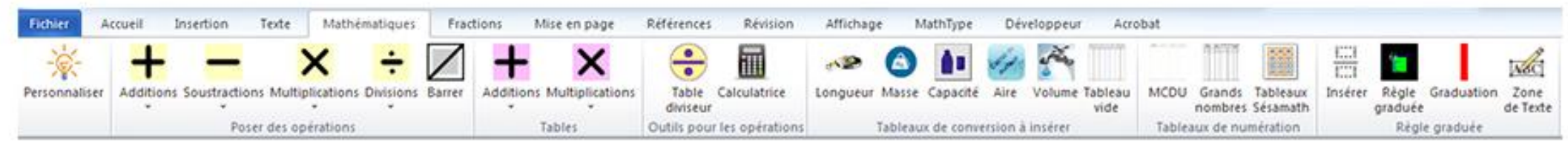

## Pour la version collège, en plus…..

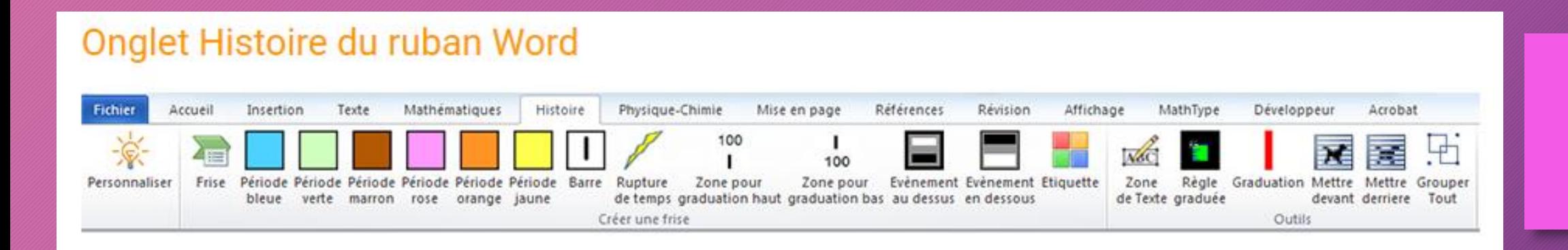

· Il permet de réaliser simplement sous Word une frise historique

Les frises historiques ne sont pas toujours des représentations adaptées pour les élèves dyspraxiques. Certains bénéficieront plus d'une description sémantique que d'un schéma.

#### Les mérovingiens

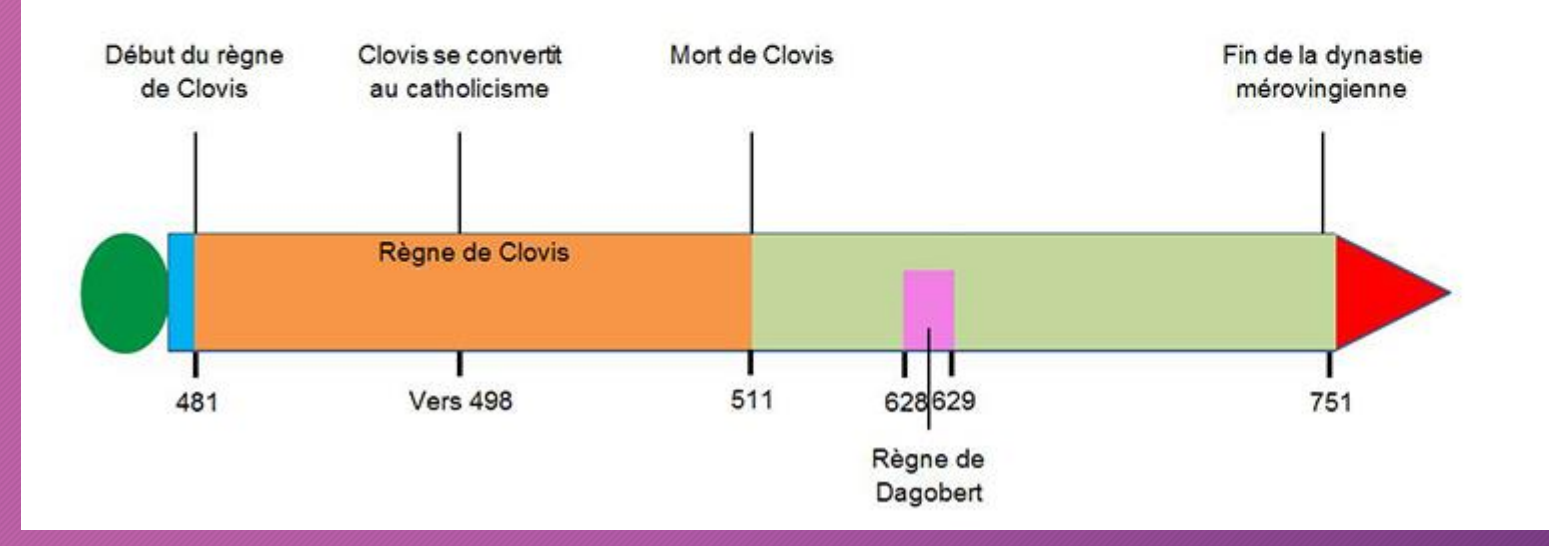

#### Onglet Physique-Chimie du ruban Word

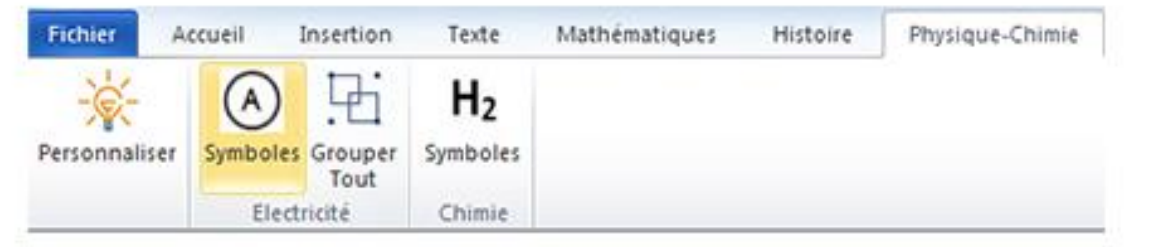

· Il permet de réaliser des schémas de circuits électriques et d'écrire des équations en chimie

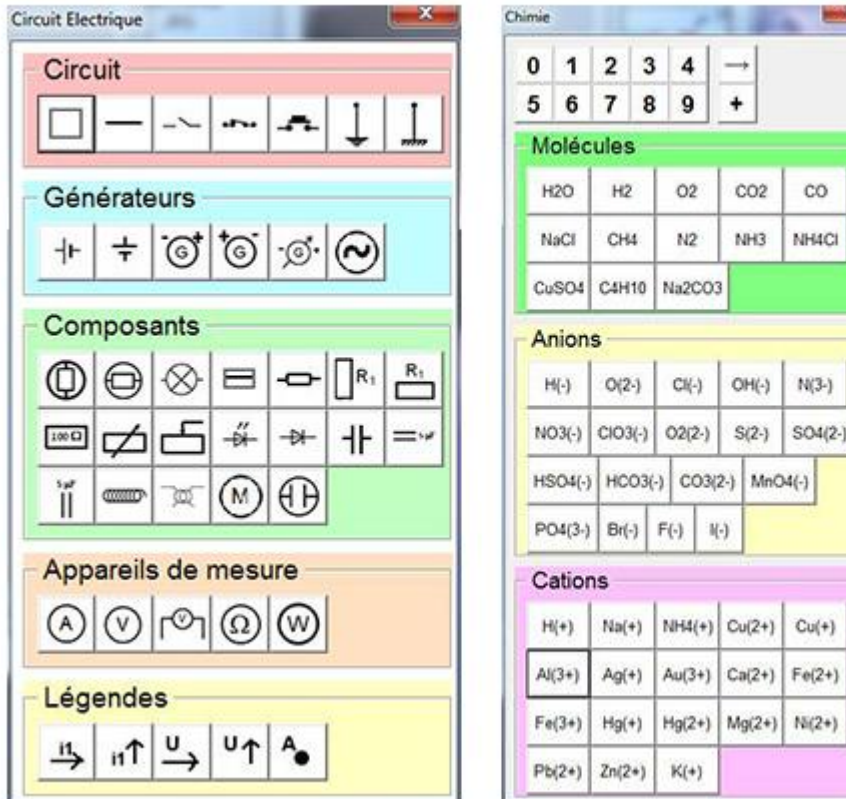

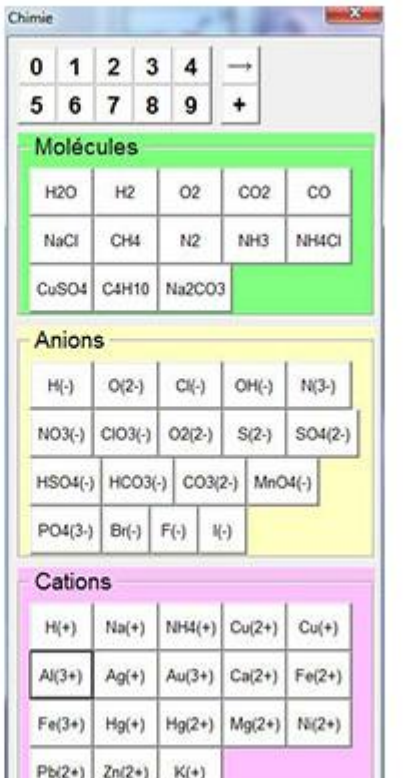

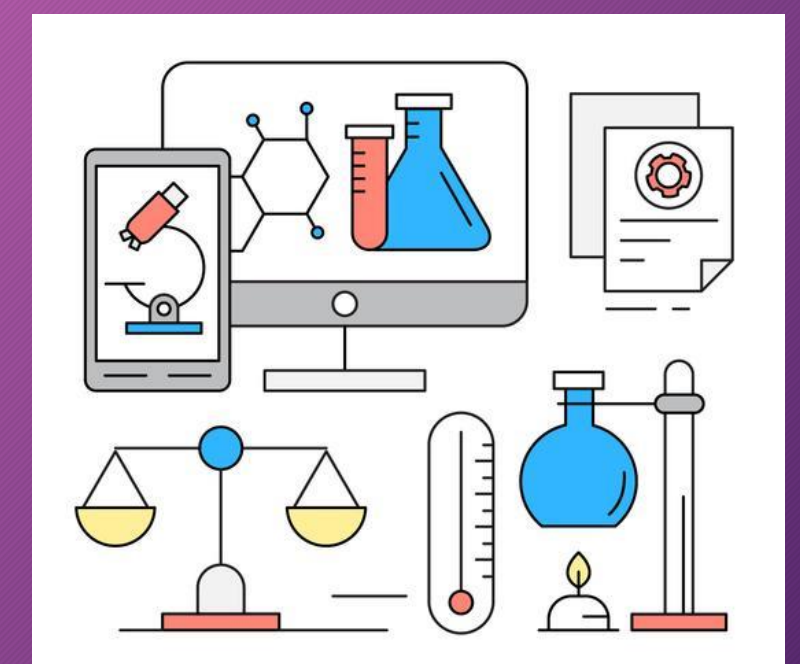

Il existe plusieurs versions : une primaire et une collège. L'une et l'autre sont téléchargeables avec le même installateur. Par contre, il est conseillé de choisir le type d'installation « lancement du modèle à la demande », sinon vous aurez de mauvaises surprises pour vos documents personnels !

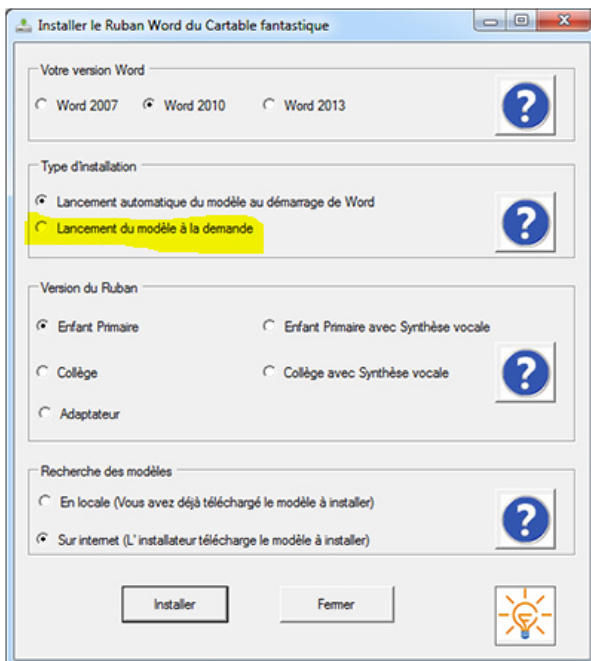

#### Il faut choisir :

- . la version de Word qui est installée sur votre ordinateur : Word 2007, Word 2010 ou Word 2013.
- le type d'installation
- · soit le lancement automatique du modèle au démarrage de Word : le modèle sera installé directement dans votre version de Word et à chaque fois que vous ouvrirez Word, les onglets du ruban du Cartable Fantastique apparaîtront. Ce type d'installation est conseillée pour les enfants et collégiens mais déconseillé pour les adultes qui adaptent.
- · soit le lancement du modèle à la demande : un raccourci sera créé sur le bureau et vous pourrez ouvrir le ruban Word du Cartable Fantastique en cliquant sur ce raccourci. En revanche, quand vous ouvrirez Word sans passer par ce raccourci, vous aurez votre version habituelle de Word sans les onglets du ruban du Cartable Fantastique. Ce type d'installation est à privilégier pour les adultes qui adaptent.
- · La version du ruban que vous souhaitez installer :
- . Enfant Primaire ou Enfant Primaire avec Synthèse vocale pour les élèves de primaire. La version avec Synthèse vocale inclut les fonctionnalités de lecture à haute voix par l'ordinateur.
- · Collège ou Collège avec Synthèse vocale pour les collégiens. La version avec Synthèse vocale inclut les fonctionnalités de lecture à haute voix par l'ordinateur.
- · Adaptateur pour les adultes qui veulent adapter des supports pour des élèves (qu'ils soient en primaire ou au collège).

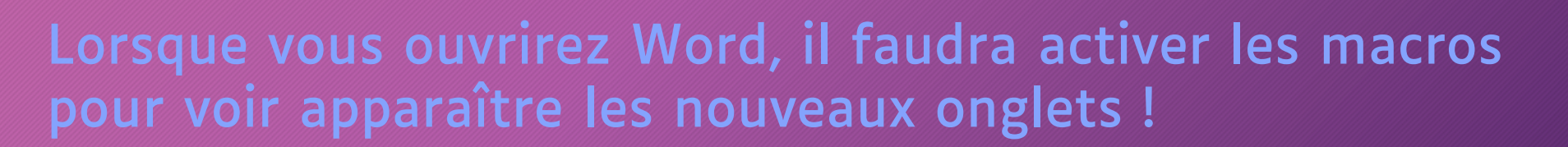

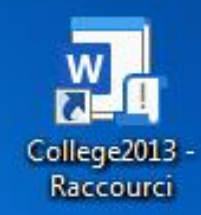

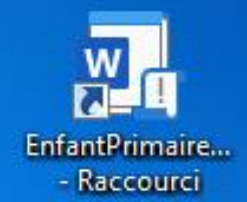

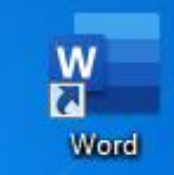

### • L'extension « Colorization » pour Word et Powerpoint...

Colorization est un complément pour Word et PowerPoint sous Windows 10 qui permet de mettre en couleur certaines parties d'un texte (coloriser). L'idée est de fournir une aide pour les lecteurs débutants ou en difficulté, comme ceux présentant des troubles dys.

Le programme est profondément inspiré par LireCouleur et fournit un sous-ensemble des fonctions proposées par ce complément LibreOffice.

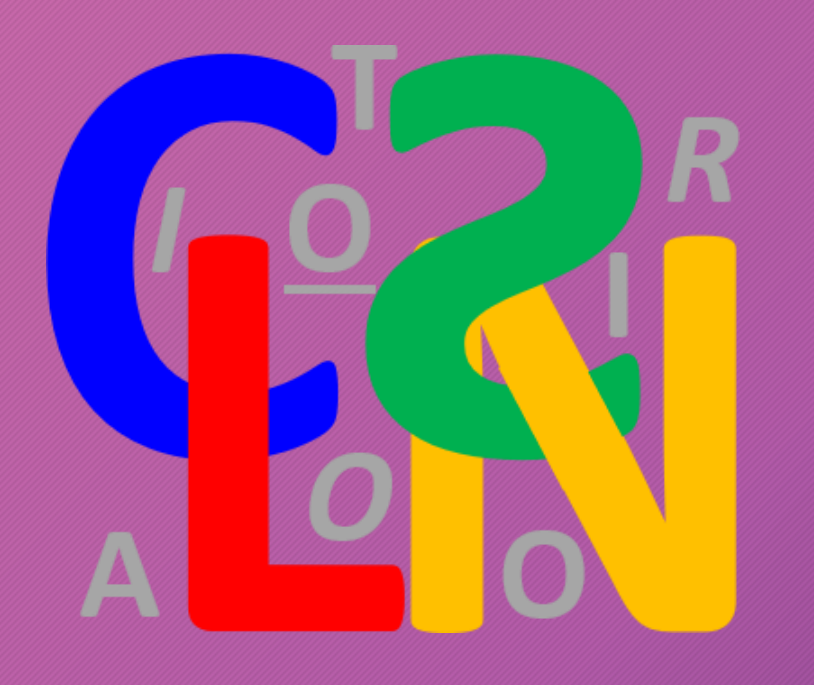

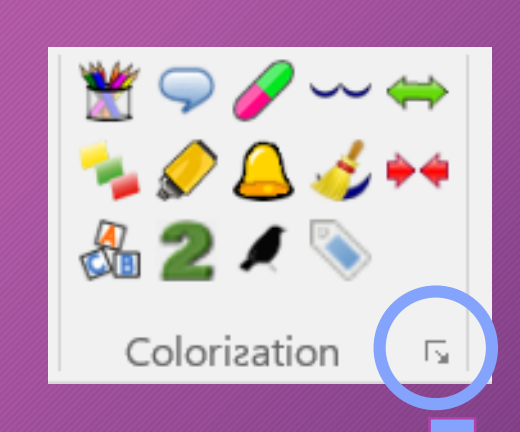

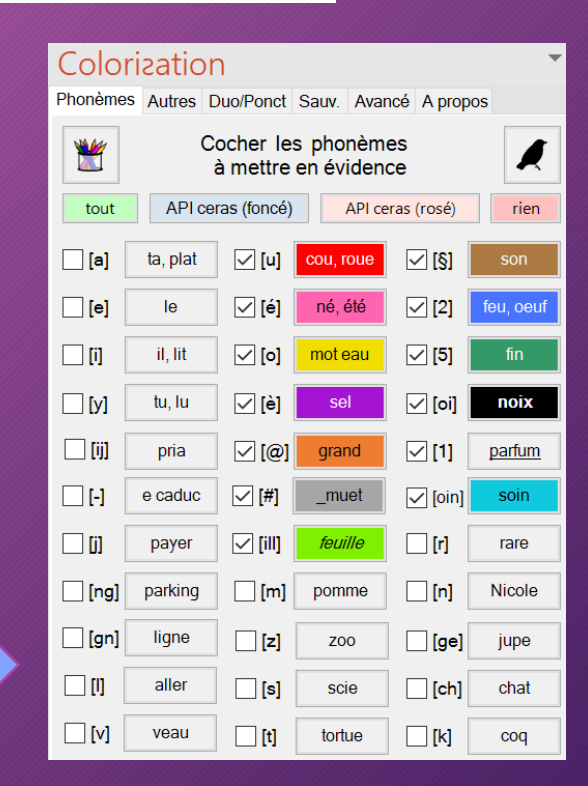

# ● L'application « syllabes et compagnie » et son extension pour Word...

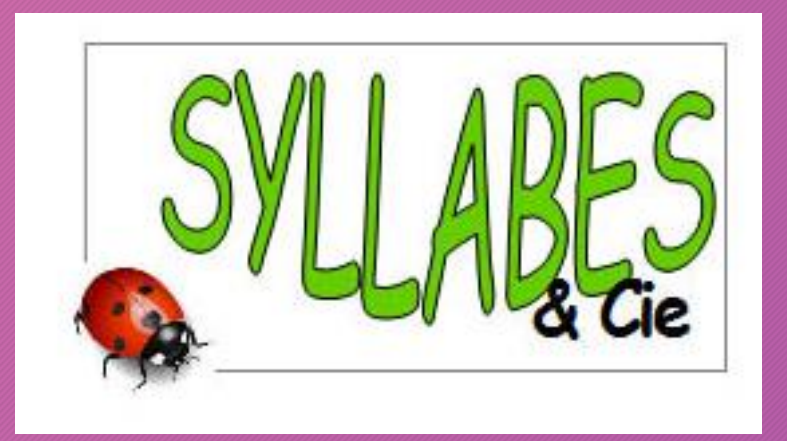

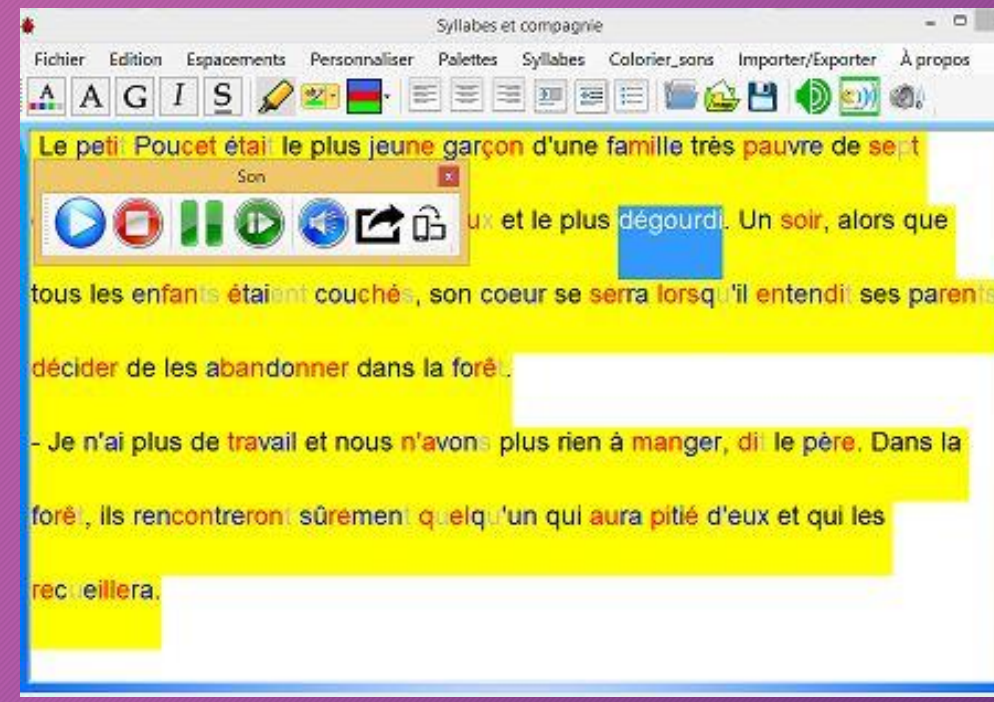

#### Le logiciel

### Le complément WORD

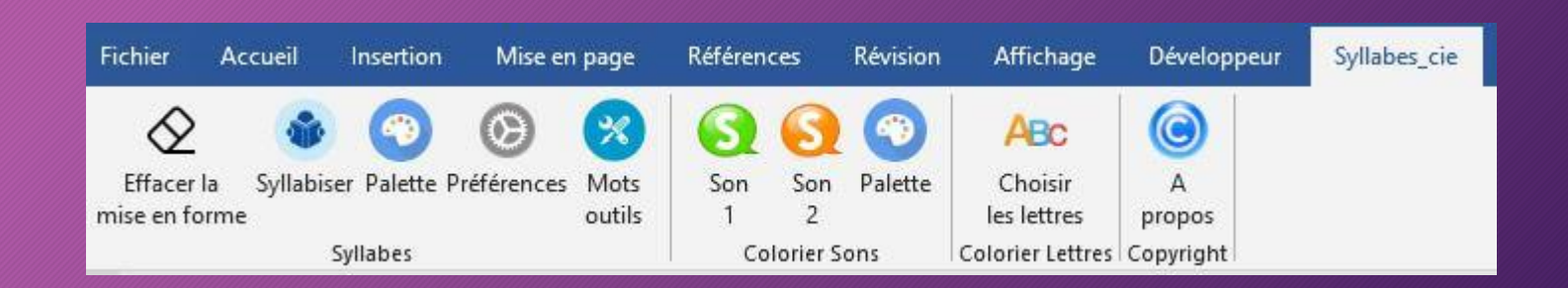

#### ● Proposer des adaptations de lecture sur Internet….

## Sur Firefox sans ajout

https://support.mozilla.org/fr/kb/retirer-tout-le-superflu-des-pages-web-grace-au-mode-lecture

▽ ۲.۲

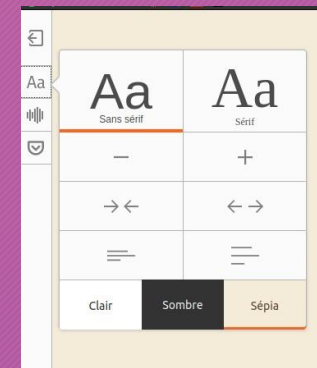

de la lecture qui tend à être rapporté à une cause physiologique. (Peinture d'Eduard Geselschap).

La dyslexie est un trouble de la lecture et de l'écriture spécifique et durable qui apparaît chez l'enfant et l'adolescent (certains auteurs l'appellent aussi dyslexie développementale). La dyslexie est reconnue comme un trouble spécifique de l'apprentissage (abrégé  $TSA^{[1]}$ ) et trouble en dys-.

La dyslexie est un trouble dont les causes ne sont pas suffisamment éclaircies et qui fait l'objet de nombreuses études et débats. Dans ce contexte, définir et diagnostiquer précisément la dyslexie reste un sujet de controverse. La dyslexie est définie à la fois par des résultats à des tests de lecture comparés aux normes<sup>[INSERM\_20071]</sup> (points de vue psychométrique et cognitif) et par des critères médicaux (diagnostic), comme un trouble spécifique qui exclut les causes d'origine uniquement sensorielle (problème de vue ou d'audition), uniquement contextuelle (sociale)

# Sur Chrome avec ajout d'extensions

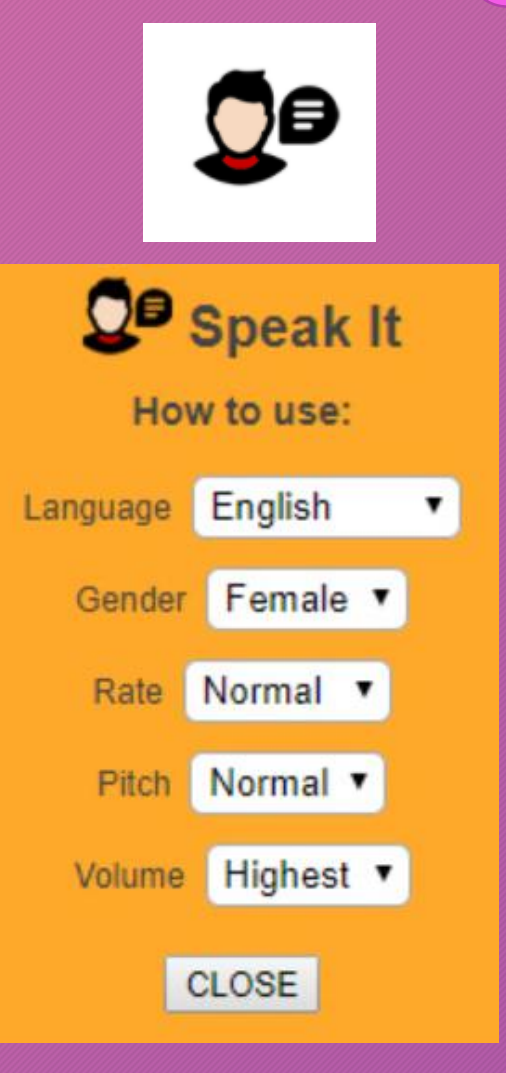

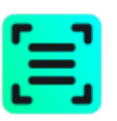

Vue Lecteur pour Google Chrome™

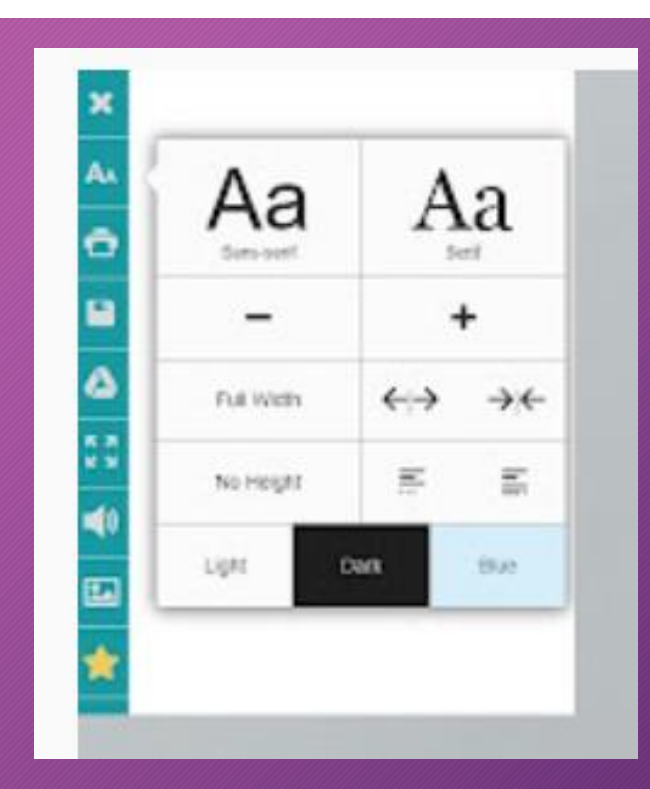

## Sur Chrome et Firefox, extension gratuite Aidodys Free

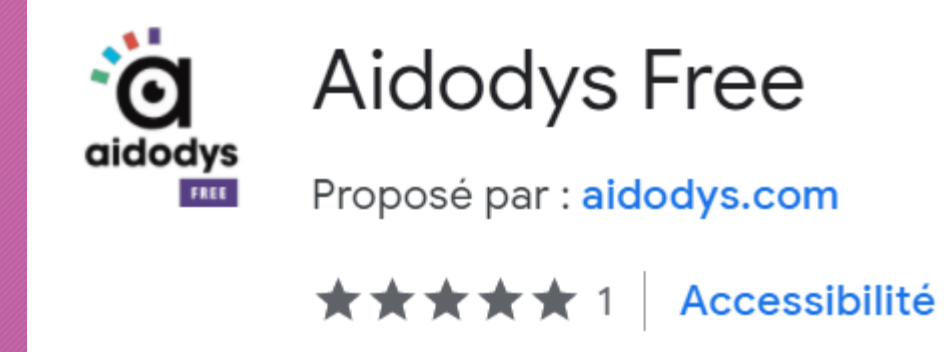

Le Lion (Panthera leo) est une espèce de mammifères carnivores de la famille des Félidés. La femelle du lion est la lionne, son petit est le lionceau. Le mâle adulte, aisément reconnaissable à son importante crinière, accuse une masse moyenne qui peut être variable selon les zones géographiques où il se trouve, allant de 145 à 180 kg pour les lions d'Asie à plus de 225 kg pour les lions d'Afrique. Certains spécimens très rares peuvent dépasser exceptionnellement 300 kg. Un mâle adulte se nourrit de 7 kg de viande chaque jour contre 5 kg chez la femelle. Le lion est un animal grégaire, c'est-à-dire qu'il vit en larges groupes familiaux, contrairement aux autres félins. Son espérance de vie, à l'état sauvage, est comprise entre 7 et 12 ans pour le mâle et 14 à 20 ans pour la femelle, mais il dépasse fréquemment les 30 ans en captivité.

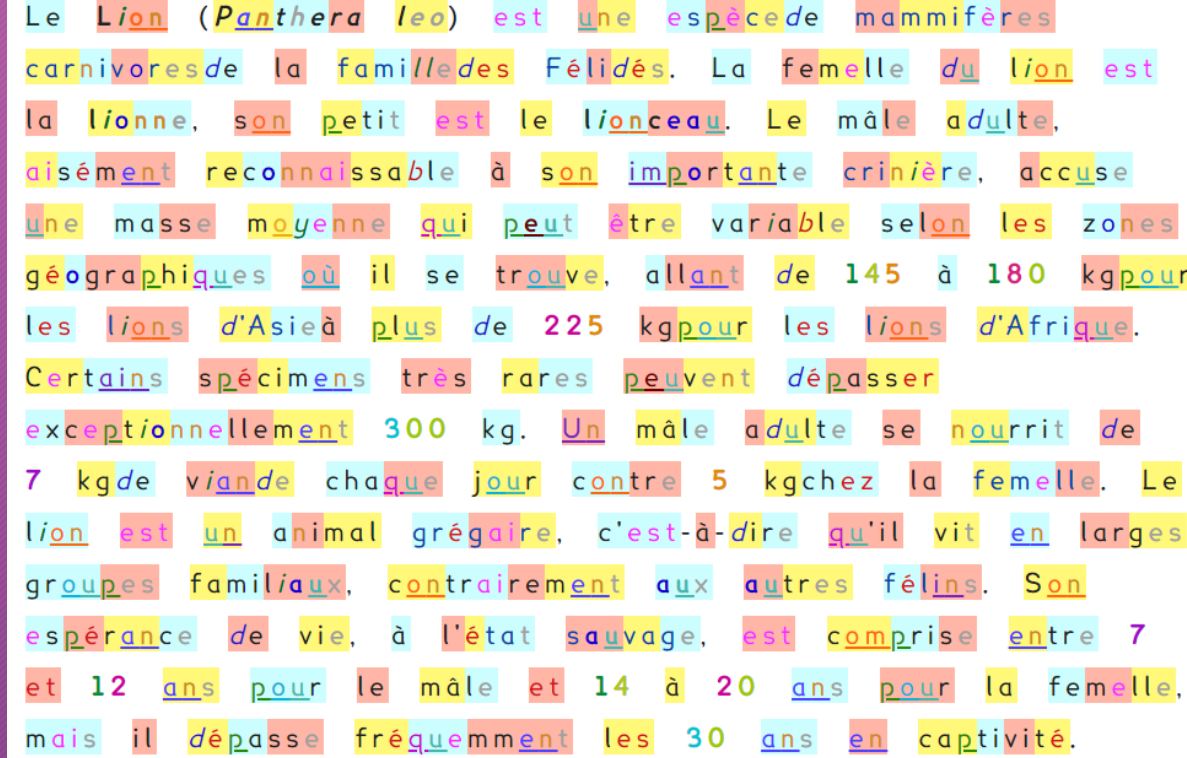

# 5° Pour aller plus loin… Quelques sites incontournables…

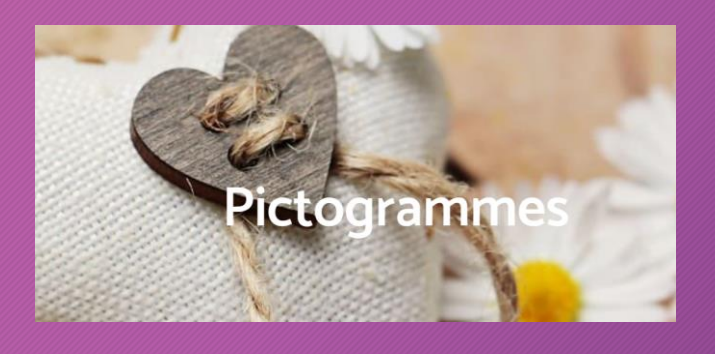

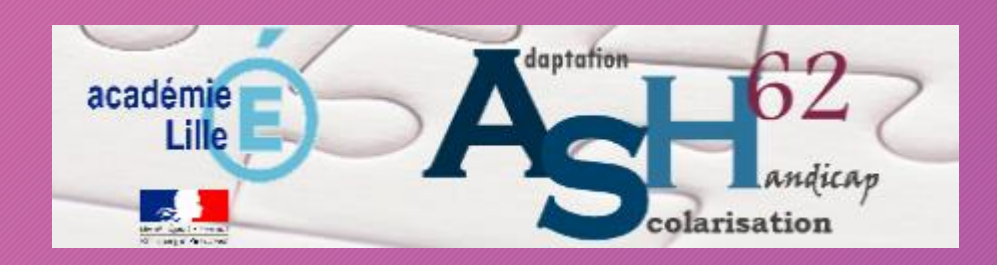

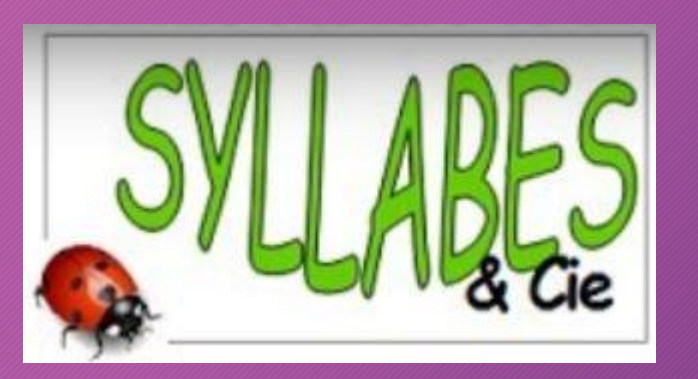

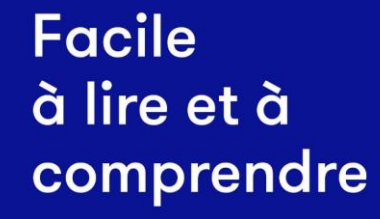

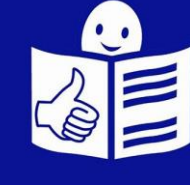

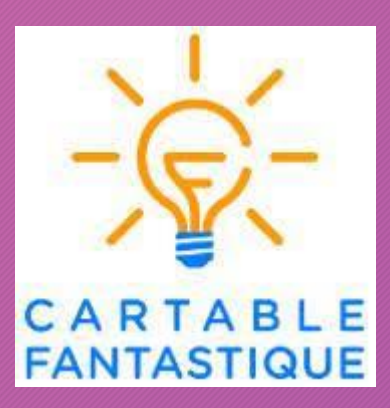

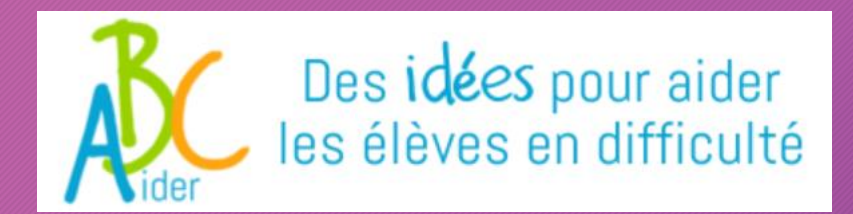

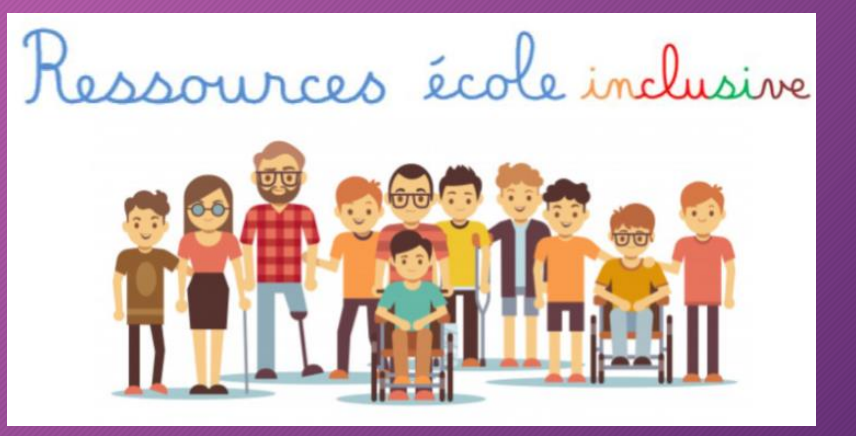

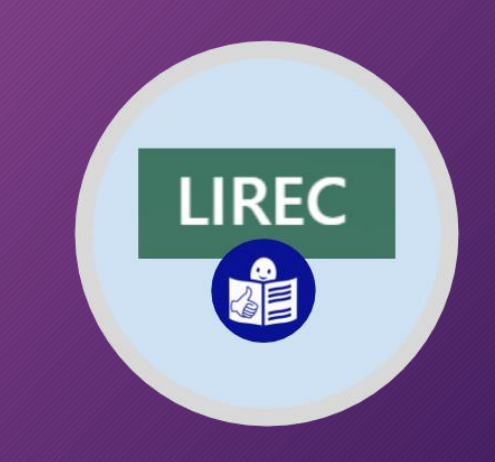

#### Quelques lectures, articles ou vidéos…

Sabrina Marie Budel, Conception de documents pédagogiques : ergonomie et cognition. Thot Cursus, 18 septembre 2020. <https://cursus.edu/articles/43824/conception-de-documents-pedagogiques-ergonomie-et-cognition>

Jean-François Parmentier, Trois principes simples pour concevoir ses supports de formation. Innovation pédagogique – Institut Mines-Télécom, 8 avril 2019. <https://www.innovation-pedagogique.fr/article4898.html>

Stéphane Caro Dambreville, Mireille Bétrancourt, Ergonomie des documents numériques [Documents numériques Gestion de contenu, Ed. Techniques de l'Ingénieur, 2001, pp.14. hal-00451208. <https://hal.archives-ouvertes.fr/hal-00451208/document>

CSE UNIL, Produire du multimédia pédagogique : Les principes de Mayer. Youtube, 23 mars 2021 <https://youtu.be/4JHf9wZOh88>

### Sitographie…

Portail ASH 62 : <https://ash62.site.ac-lille.fr/>

Cartable fantastique :<https://www.cartablefantastique.fr/>

Banque de pictogrammes :<https://educationspecialisee.ca/pictos/>

Ressources numériques 91 : <https://ressources-ecole-inclusive.org/outils-numeriques/>

ABCAider : <http://www.abcaider.fr/>

Syllabes et compagnie :<https://mlbesson.weebly.com/syllabes-et-compagnie.html>

Colorization : <https://colorization.ch/>

[Facile à Lire et à Comprendre : https://www.unapei.org/publication/linformation-pour-tous-regles](https://www.unapei.org/publication/linformation-pour-tous-regles-europeennes-pour-une-information-facile-a-lire-et-a-comprendre/)europeennes-pour-une-information-facile-a-lire-et-a-comprendre/

Portail Lirec : <http://51.91.138.70/lirec/>

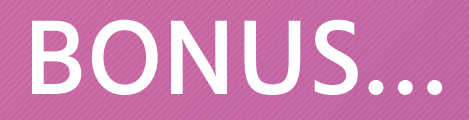

# Utiliser une souris scanner...

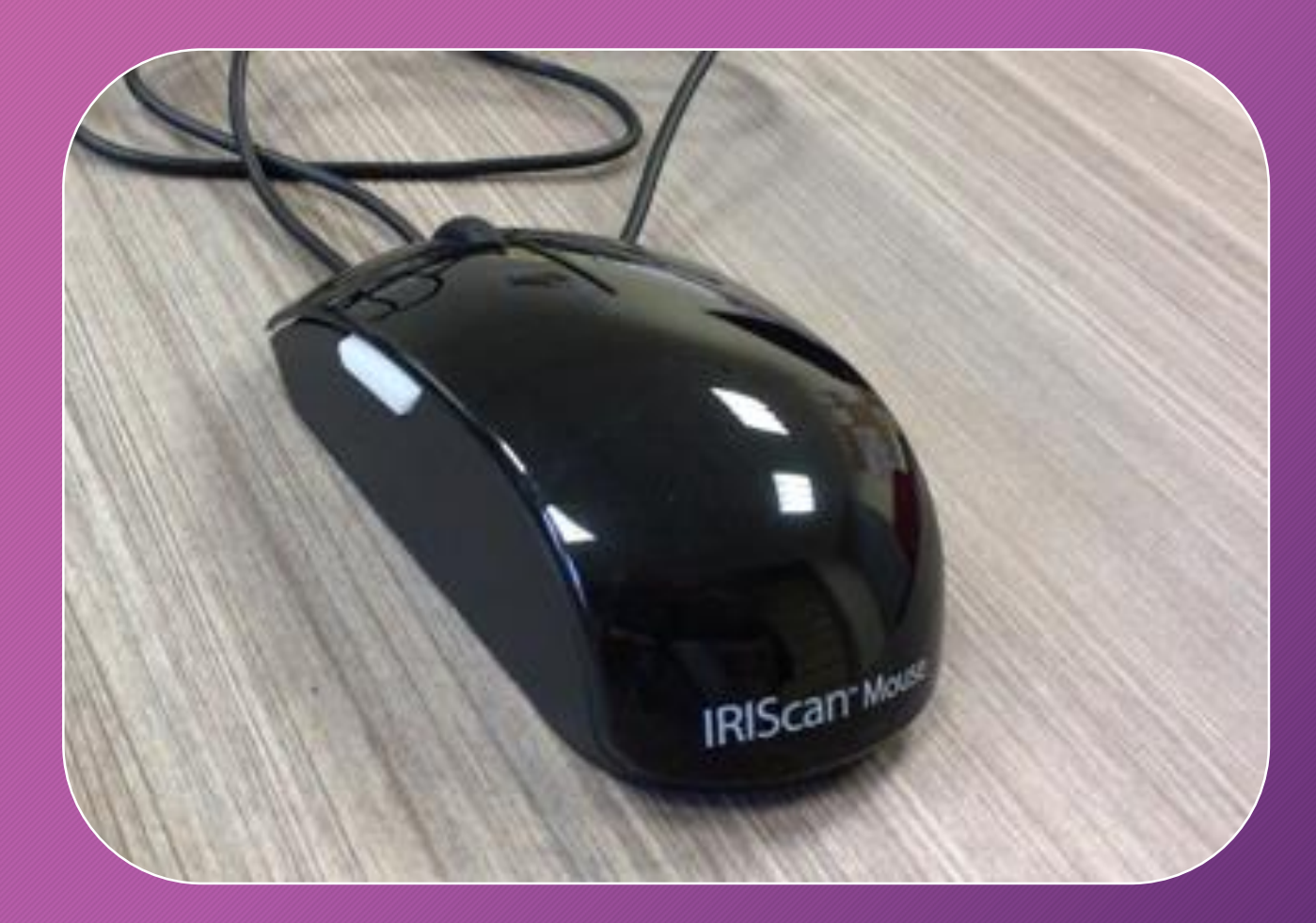

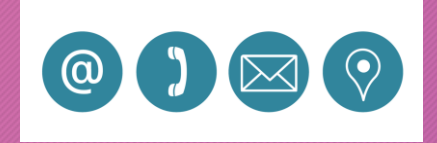

*François VAN KALCK* 

*Enseignant Référent aux Usages du Numérique Calais ASH*

Inspection de Calais ASH

183 rue de Montréal – CALAIS

Mail : [francois.van-kalck@ac-lille.fr](mailto:francois.van-kalck@ac-lille.fr)

03 21 36 43 77

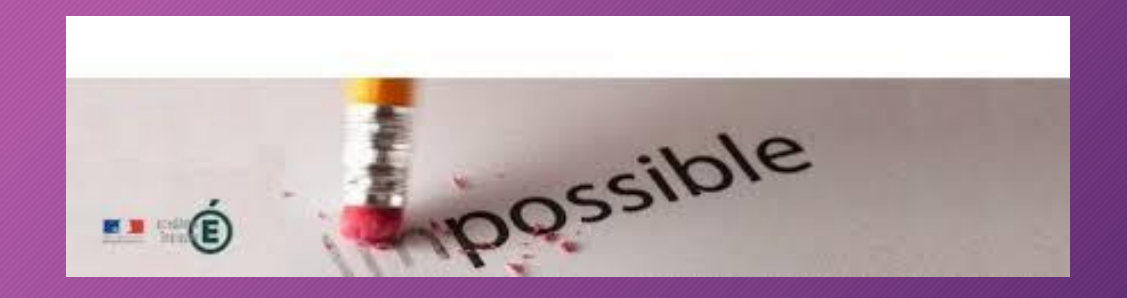

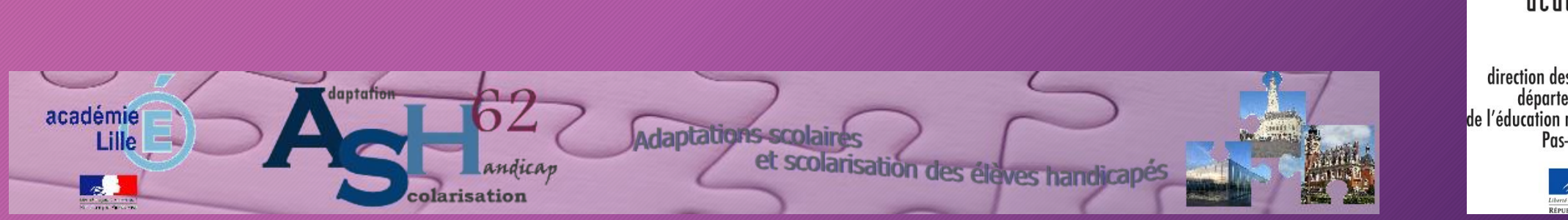

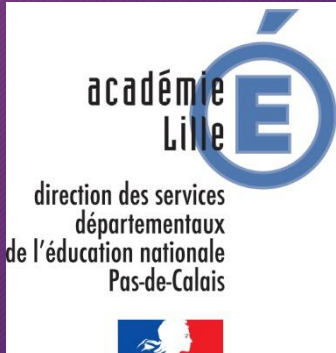